**Service Bulletin E-BAM**

## **E-BAM, HOW TO PRINT ONLY THE ERROR LOG**

The data from the error log can be printed from the E-BAM with commands through the serial port and any terminal program.

A terminal program such as Window's HyperTerminal can be used as well as ProComm Plus or the terminal screen in the Met One MicroMet Plus (MMP) Software package.

Set-up: Select the commport used by your PC; Comm1, Comm2, etc. Bits per Second (Baud rate) = 9600 Data Bits  $= 8$ Parity = None Stop Bits  $= 1$  $Flow$  Control  $= None$ .

Pressing the ENTER key several times will echo back an asterisk. This tells you that the E-BAM internal datalogger is communicating with the terminal.

To print the error log, press the following sequence (case sensitive) on the computer keyboard:

[ESC key] P F 3 [SPACE] -9999 [ENTER key]

If you have any questions regarding this bulletin, please contact Mike Putnam in the Met One Service Department at one of the contacts below.

Mike Putnam Service Supervisor **service@metone.com** Ph. 541-471-7111 ext. 133 Fax 541-471-7116

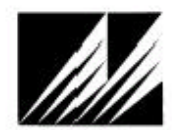

Met One Instruments, Inc. /VICT UNE INSTIUMENTS, INC.<br>Corporate Sales & Service: 1600 Washington Blvd., Grants Pass, OR 97526, Phone: 1(541)471-7111, FAX: 1(541)471-7116<br>Regional Service: 3206 Main Street, Suite 106, Rowlett, TX 75068, Phone: 1(9